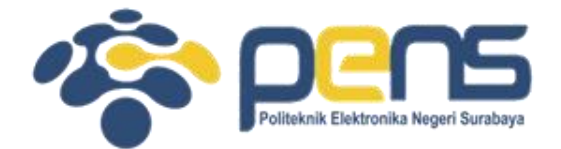

#### **MOBILE NETWORK PERVASIVE COMPUTING (MANET)**

Mochammad Zen Samsono Hadi, ST. MSc. Ph.D

PASCA SARJANA PENS

#### **Discussion**

- MANET (Mobile Adhoc Network)
- Performance Evaluation

#### MANET

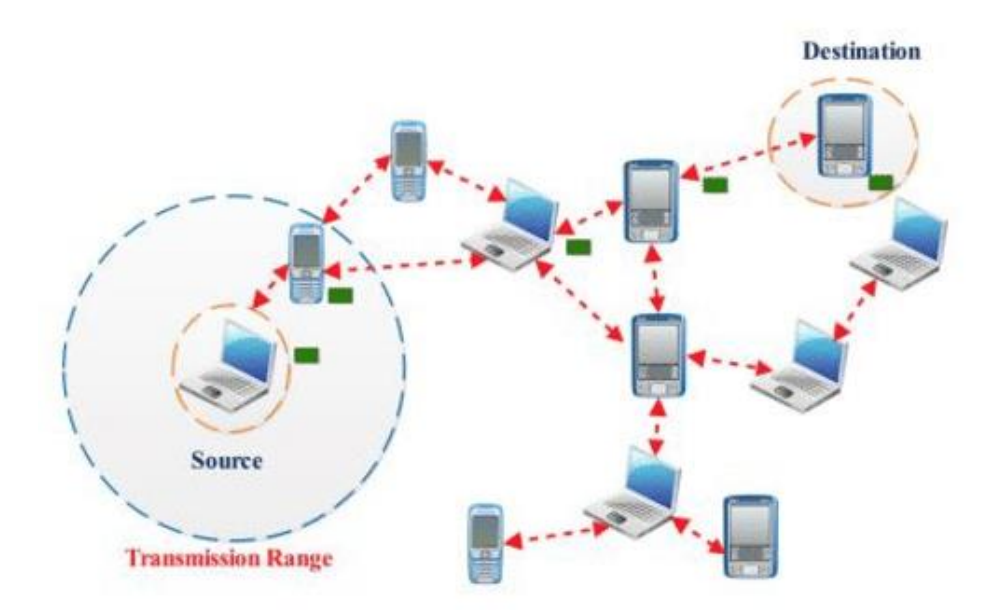

- MANETs are formed dynamically by an autonomous system of mobile nodes that are connected via wireless links.
- Mobile nodes are free to move randomly, network topology changes frequently
- May operate as standalone fashion or also can be connected to the larger internet

# **Applications**

- Tactical networks
	- Military communication, automated battlefields
- Emergency Services
	- Search and rescue operations
	- Disaster recovery: Earthquakes, hurricanes
- Educational
	- Virtual classrooms or conference rooms
	- Set up ad hoc communication during conferences, meeting, or lectures
- Home and Entertainment
	- Home/office wireless networking
	- Personal Area Network
	- Multiuser games
	- Outdoor internet access

# **Challenges**

- Infrastructure less
	- Brings new network designing challenges
- Dynamically changing topologies
	- Cause route changes, frequent network partitions and packet loss
- Physical layer limitations
	- Limited wireless range
	- Packet loss during transmission
	- Broadcast nature of the communication
- Limitations of mobile nodes
	- Short battery life
	- Limited capacities
- Network security

#### **Categorization of Ad Hoc Routing Protocols**

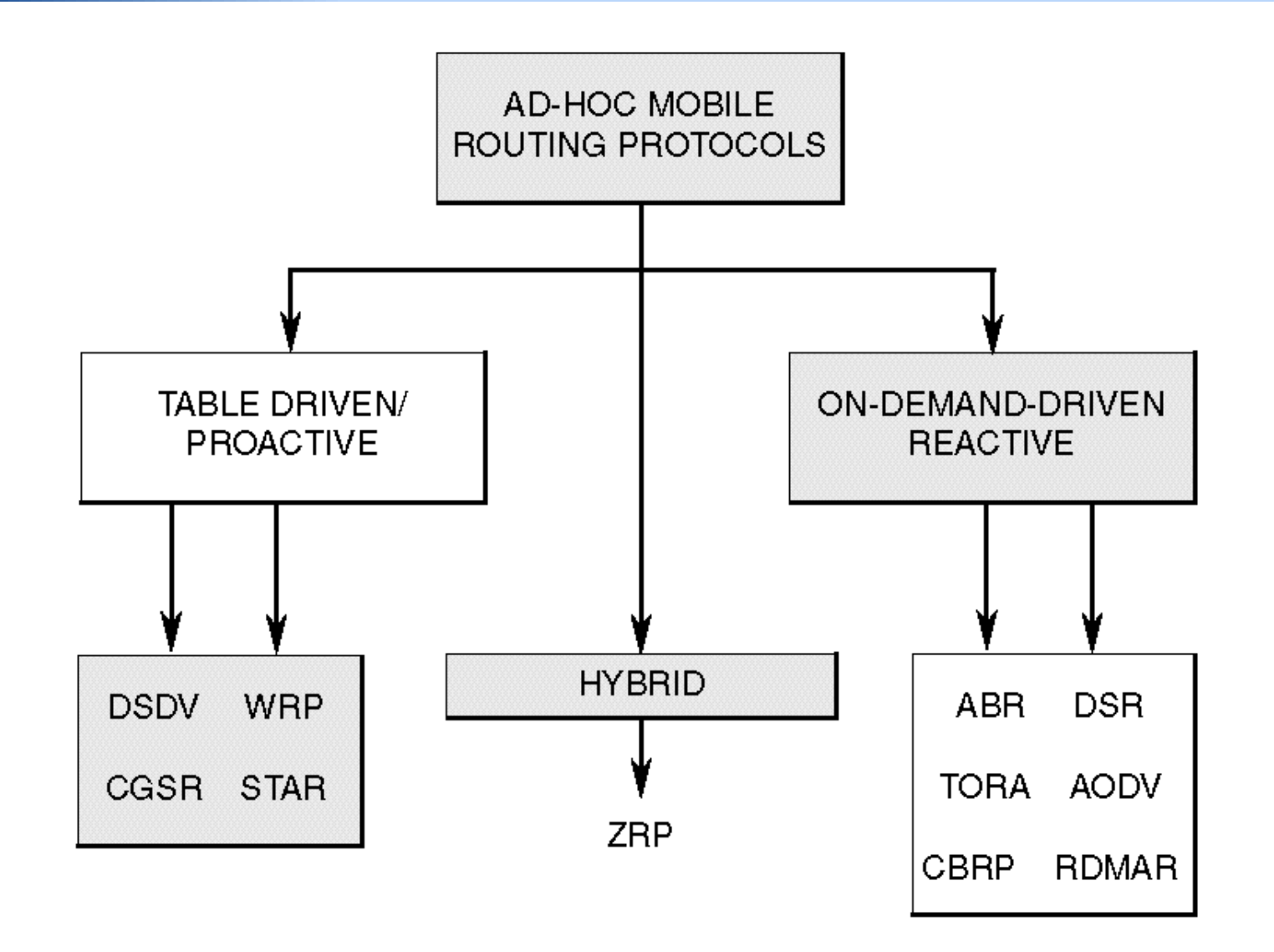

*Pasca Sarjana PENS*

#### MANET in ns-3

- Example of manet:
	- ~/ns-allinone-3.29/ns-3.29/examples/routing/manet-routing-compare.cc

#### • Parameters

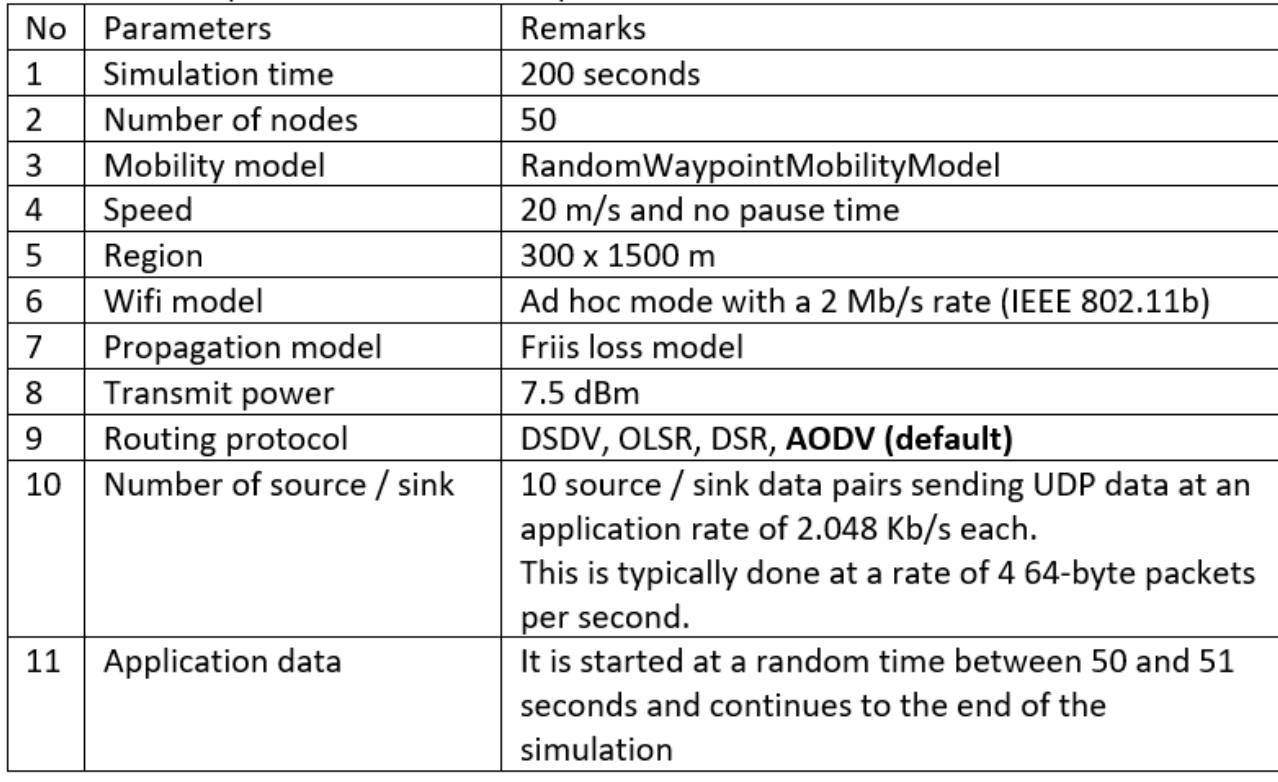

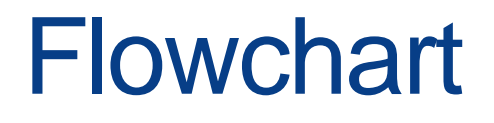

Create Node & Setting parameters

Attach NetDevice & Channel [NODES]

Set Mobility Model & Install Protocol Stack [NODES]

Set Routing Protocol [NODES]

Assign IP Address [NETDEVICE]

Install Application [NODES]

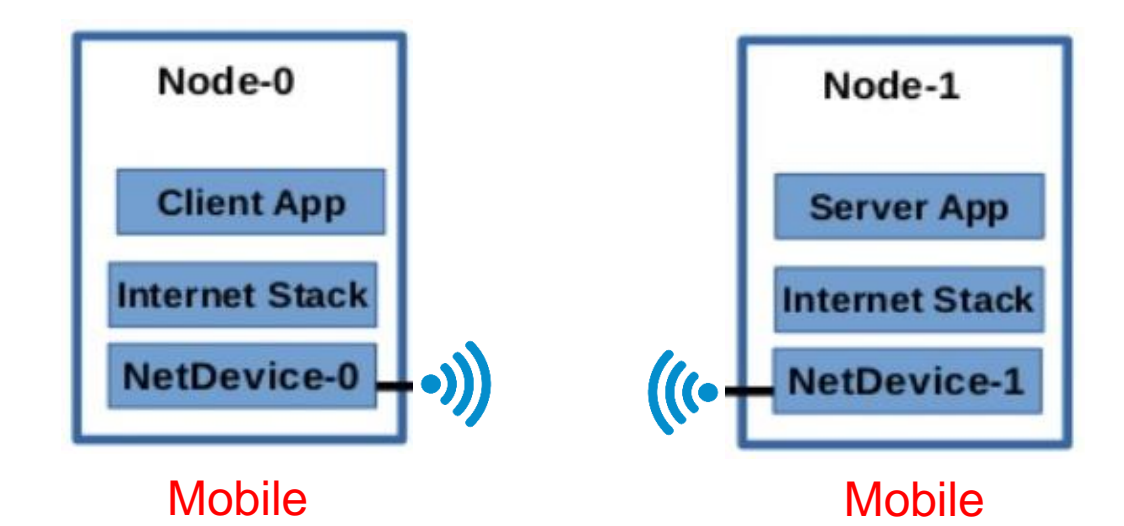

# Topologi Jaringan Wireless

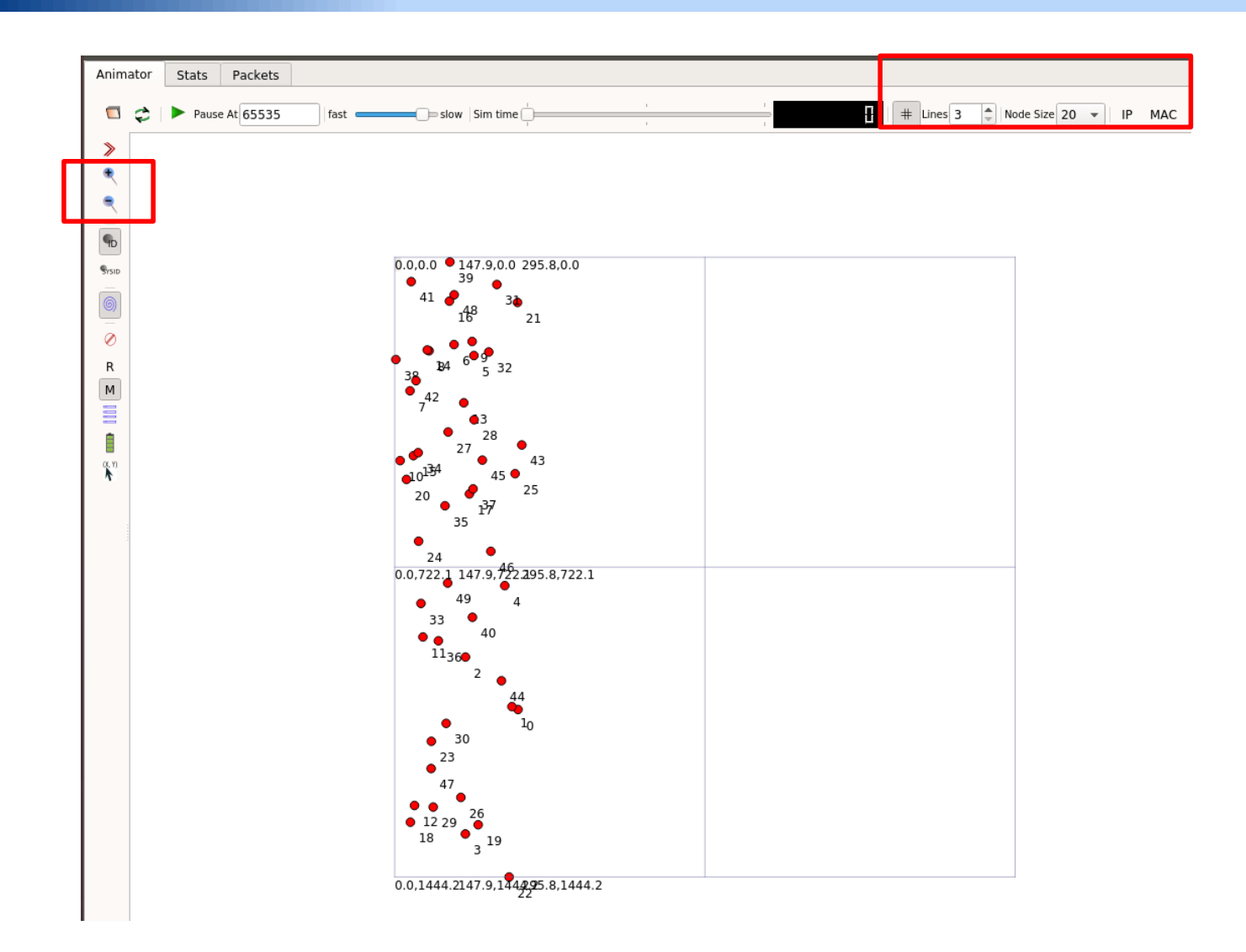

# 1. Program: Command setup

```
std::string
RoutingExperiment::CommandSetup (int argc, char **argy)
 CommandLine cmd:
  cmd.AddValue ("CSVfileName", "The name of the CSV output file name", m CSVfileName);
  cmd.AddValue ("traceMobility", "Enable mobility tracing", m traceMobility);
  cmd.AddValue ("protocol", "1=0LSR;2=AODV;3=DSDV;4=DSR", m protocol);
  cmd.Parse (argc, argv);
  return m CSVfileName;
ł
```
• Cmd with command:

./waf --run "scratch/manet-routing-compare --protocol=1"

#### 2. Program: Parameters

```
int nSinks = 10:double txp = 7.5;
int N \times 15 = 50:
double TotalTime = 200.0:
std::string rate ("2048bps");
std::string phyMode ("DsssRatellMbps");
std::string tr name ("manet-routing-compare");
int nodeSpeed = 20; //in m/s
int nodePause = \theta; //in s
m protocolName = "protocol";
```

```
Config::SetDefault ("ns3::OnOffApplication::PacketSize",StringValue ("64"));
Config::SetDefault ("ns3::OnOffApplication::DataRate", StringValue (rate));
```
#### • Some parameters are determined in function:

• *void RoutingExperiment::Run*

### 3. Program: Create Node & WiFi

NodeContainer adhocNodes: adhocNodes.Create (nWifis);

Create nodes

// setting up wifi phy and channel using helpers **NetDevice** WifiHelper wifi; wifi.SetStandard (WIFI PHY STANDARD 80211b);

Channel & PHY

YansWifiPhyHelper wifiPhy = YansWifiPhyHelper::Default (); YansWifiChannelHelper wifiChannel; wifiChannel.SetPropagationDelay ("ns3::ConstantSpeedPropagationDelayModel"); wifiChannel.AddPropagationLoss ("ns3::FriisPropagationLossModel"); wifiPhy.SetChannel (wifiChannel.Create ());

// Add a mac and disable rate control MAC protocol WifiMacHelper wifiMac; wifi.SetRemoteStationManager ("ns3::ConstantRateWifiManager", "DataMode", StringValue (phyMode), "ControlMode", StringValue (phyMode));

wifiPhy.Set ("TxPowerStart",DoubleValue (txp)); wifiPhy.Set ("TxPowerEnd", DoubleValue (txp));

MAC protocol

wifiMac.SetType ("ns3::AdhocWifiMac"); NetDeviceContainer adhocDevices = wifi.Install (wifiPhy, wifiMac, adhocNodes);

# Configure WiFi NetDevice

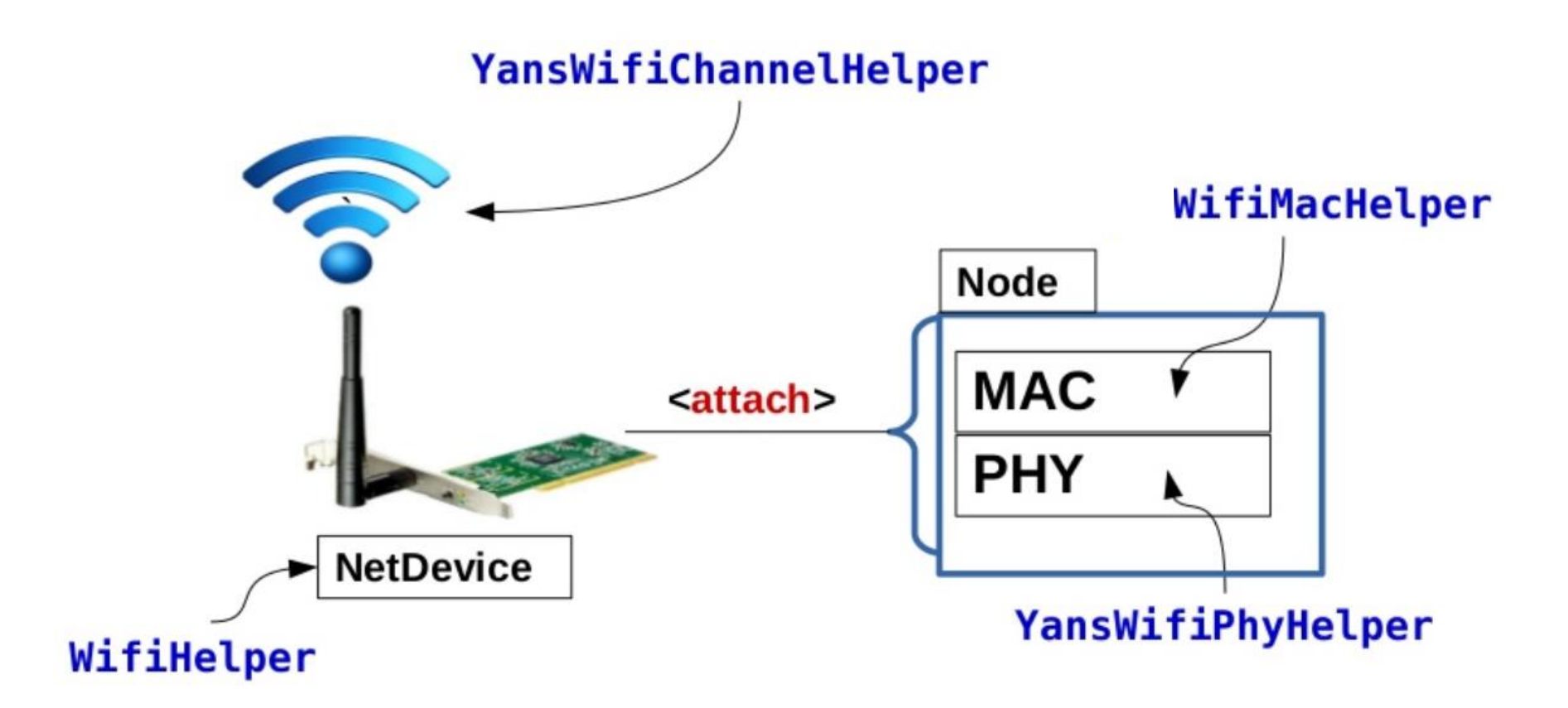

### Characteristics of Wifi

#### • WIFI\_PHY\_STANDARD\_80211b

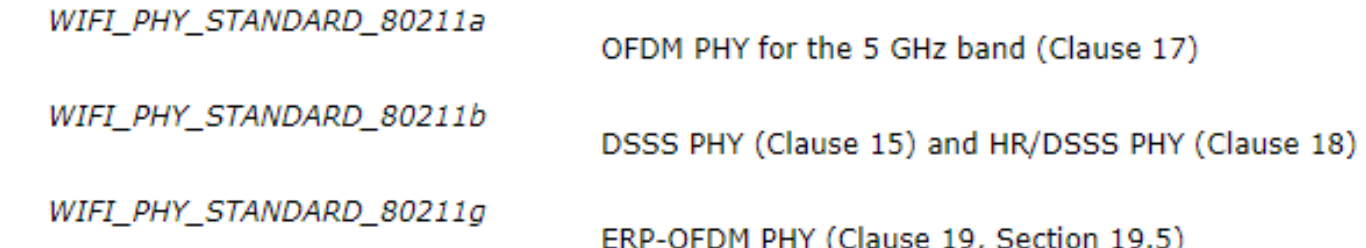

- ConstantSpeedPropagationDelayModel
	- Calculate the propagation delay between source and destination
- ConstantRateWifiManager
	- It uses constant rates for data and control transmissions and uses always the same transmission rate for every packet sent.
- WifiMac
	- AdhocWifiMac : Infrastructure less network
	- ApWifiMac : Access point Node MAC
	- StaWifiMac : Station Node MAC

# 4. Program: Set Mobility

MobilityHelper mobilityAdhoc;  $int64$  t streamIndex =  $\theta$ ; // used to get consistent mobility across scenarios

ObjectFactory pos; pos.SetTypeId ("ns3::RandomRectanglePositionAllocator"); pos.Set ("X", StringValue ("ns3::UniformRandomVariable[Min=0.0|Max=300.0]")); pos.Set ("Y", StringValue ("ns3::UniformRandomVariable[Min=0.0|Max=1500.0]"));

Ptr<PositionAllocator> taPositionAlloc = pos.Create ()->GetObject<PositionAllocator> (); streamIndex += taPositionAlloc->AssignStreams (streamIndex);

```
std::stringstream ssSpeed;
ssSpeed << "ns3::UniformRandomVariable[Min=0.0|Max=" << nodeSpeed << "]";
std::stringstream ssPause:
ssPause << "ns3::ConstantRandomVariable[Constant=" << nodePause << "]";
mobilityAdhoc.SetMobilityModel ("ns3::RandomWaypointMobilityModel",
                                "Speed", StringValue (ssSpeed.str ()),
                                "Pause", StringValue (ssPause.str ()),
                                "PositionAllocator", PointerValue (taPositionAlloc));
```
mobilityAdhoc.SetPositionAllocator (taPositionAlloc); mobilityAdhoc.Install (adhocNodes);

# Mobility Model

- RandomWaypointMobilityModel
- Set random position within a rectangle according to a pair of random variables (x, y) to place nodes
- Each object starts by pausing at time zero for the duration governed by the random variable "Pause". After pausing, the object will pick a new waypoint (via the **[PositionAllocator](https://www.nsnam.org/docs/release/3.17/doxygen/classns3_1_1_position_allocator.html)**) and a new random speed via the random variable "Speed", and will begin moving towards the waypoint at a constant speed. When it reaches the destination, the process starts over (by pausing).xMin xMax x-axis

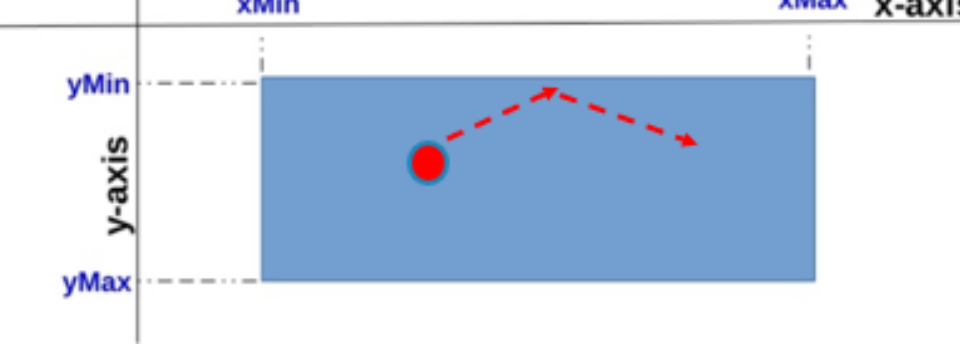

#### Nodes Position

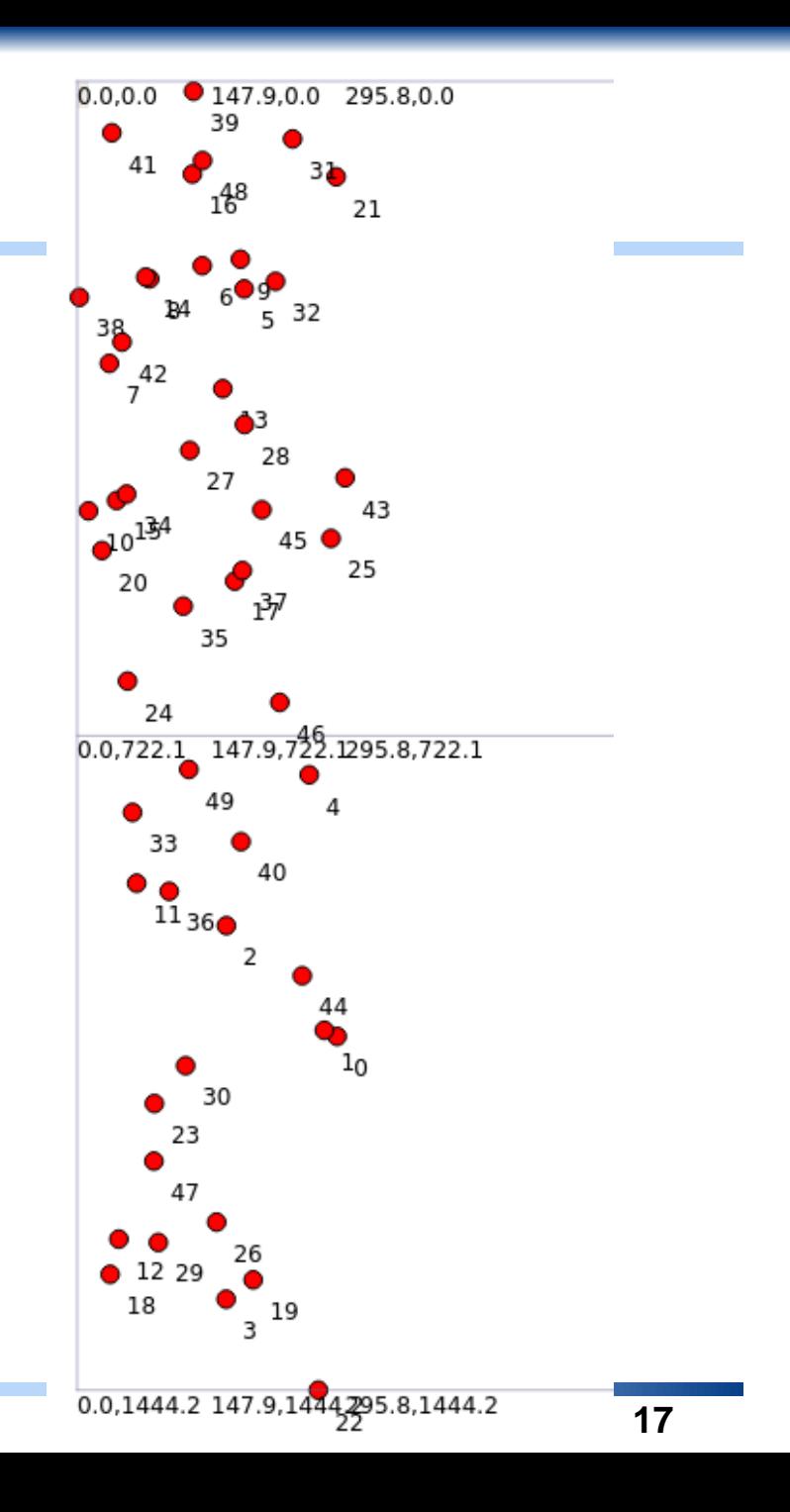

*Pasca Sarjana PENS*

### 5. Program: Set Routing Protocol

```
AodvHelper aodv;
OlsrHelper olsr;
DsdvHelper dsdv;
DsrHelper dsr;
DsrMainHelper dsrMain;
Ipv4ListRoutingHelper list;
InternetStackHelper internet;
```

```
switch (m protocol)
  ſ
  case 1:list.Add (olsr, 100);
   m protocolName = "OLSR";break;
  case 2:list.add (aody, 100);m protocolName = "AODV";
    break;
  case 3:list.add (dsdv, 100);m protocolName = "DSDV";
   break:
  case 4:m protocolName = "DSR";
    break;
  default:NS FATAL ERROR ("No such protocol:" << m protocol);
  ł
```
Routing Protocol OLSR, AODV and DSDV are default

#### 5. Program: Routing Protocol & IP address

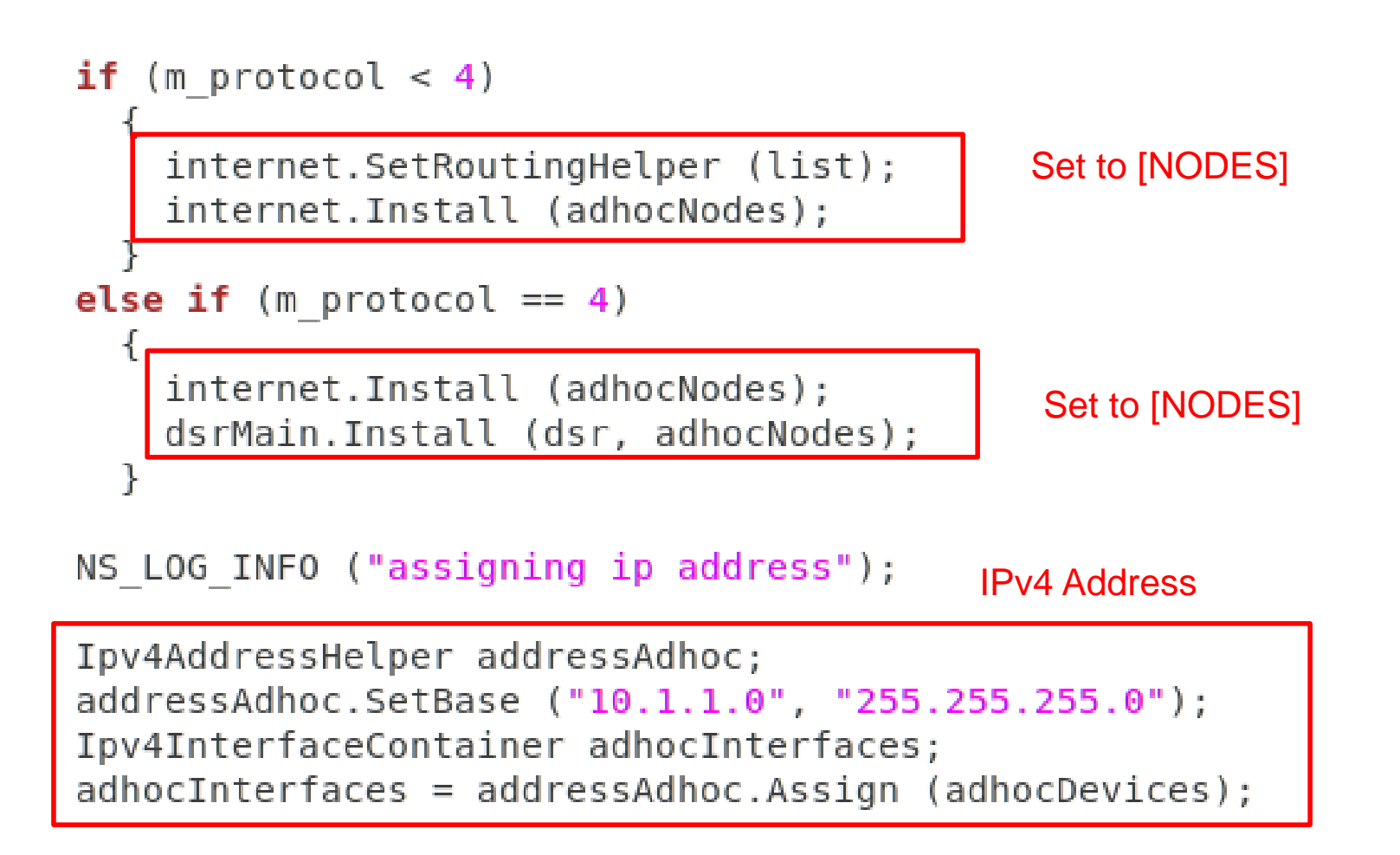

# 6. Application OnOff

#### Set OnOff Application

```
OnOffHelper onoff1 ("ns3:: UdpSocketFactory", Address ());
onoff1.SetAttribute ("OnTime", StringValue ("ns3::ConstantRandomVariable[Constant=1.0]"));
onoff1.SetAttribute ("OffTime", StringValue ("ns3::ConstantRandomVariable[Constant=0.0]"));
```

```
for (int i = 0: i < nSinks: i++)
```

```
Ptr<Socket> sink = SetupPacketReceive (adhocInterfaces.GetAddress (i), adhocNodes.Get (i));
```

```
AddressValue remoteAddress (InetSocketAddress (adhocInterfaces.GetAddress (i), port));
onoff1.SetAttribute ("Remote", remoteAddress);
```

```
Ptr<UniformRandomVariable> var = CreateObject<UniformRandomVariable> ();
ApplicationContainer temp = onoff1.Install (adhocNodes.Get (i + nSinks));
temp.Start (Seconds (var->GetValue (100.0, 101.0)));
temp.Stop (Seconds (TotalTime));
```
ſ

Process send – receive between nodes

# **OnfOffApplication**

- Generate traffic to a single destination according to an OnOff pattern.
- This traffic generator follows an On/Off pattern: after **[StartApplication](https://www.nsnam.org/docs/release/3.17/doxygen/classns3_1_1_application.html#a3405dd01508beacce8ed6e3a20bdf05a)** is called, "On" and "Off" states alternate.
- The duration of each of these states is determined with the onTime and the offTime random variables.
- During the "Off" state, no traffic is generated.
- During the "On" state, cbr traffic is generated.
- This cbr traffic is characterized by the specified "data rate" (bps) and "packet size" (byte).

```
std::string rate ("2048bps");
Config::SetDefault ("ns3::OnOffApplication::PacketSize",StringValue ("64"));
Config::SetDefault ("ns3::OnOffApplication::DataRate", StringValue (rate));
```
#### 7. Simulation Run

temp.Start (Seconds (var->GetValue  $(100.0, 101.0)$ )); temp.Stop (Seconds (TotalTime));

root@zenhadi-VirtualBox:~/ns-allinone-3.29/ns-3.29# ./waf --run scratch/manet-ro uting-compare Waf: Entering directory `/home/zenhadi/ns-allinone-3.29/ns-3.29/build' [2576/2633] Compiling scratch/manet-routing-compare.cc [2593/2633] Linking build/scratch/manet-routing-compare Waf: Leaving directory '/home/zenhadi/ns-allinone-3.29/ns-3.29/build' Build commands will be stored in build/compile commands.json 'build' finished successfully (32.421s) 100.348 4 received one packet from 10.1.1.15 100.596 4 received one packet from 10.1.1.15 100.846 4 received one packet from 10.1.1.15 100.872 3 received one packet from 10.1.1.14 100.873 3 received one packet from 10.1.1.14 101.06 3 received one packet from 10.1.1.14 101.079 9 received one packet from 10.1.1.20 101.082 9 received one packet from 10.1.1.20 101.09 5 received one packet from 10.1.1.16

#### 8. Performance Analysis

• FlowMonitor: bitrates (bps), packet loss, delay

Ptr<FlowMonitor> flowmon: FlowMonitorHelper flowmonHelper; flowmon = flowmonHelper.InstallAll ();

• CSV file: Received rate and packets received

```
//blank out the last output file and write the column headers
std::ofstream out (CSVfileName.c str ());
out << "SimulationSecond," <<
"ReceiveRate," <<
"PacketsReceived," <<
"NumberOfSinks," <<
"RoutingProtocol," <<
"TransmissionPower" <<
std::endl;
out.close ();
```
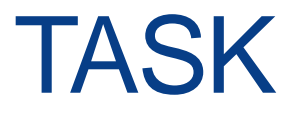

- Change to OLSR protocol
- What's the different with AODV protocol in the performance?